# **PUS** PROJEKTOR

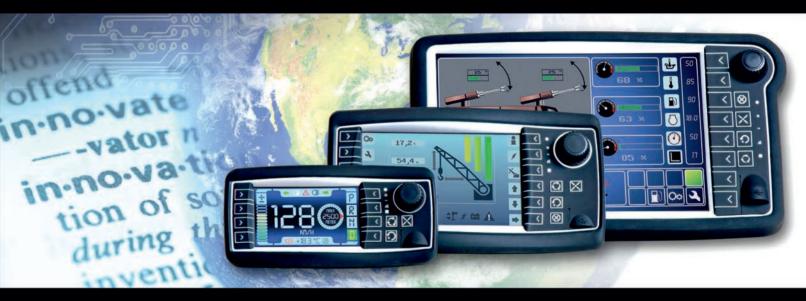

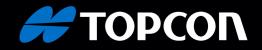

#### An "easy-to-access" visual editor for OPUS displays

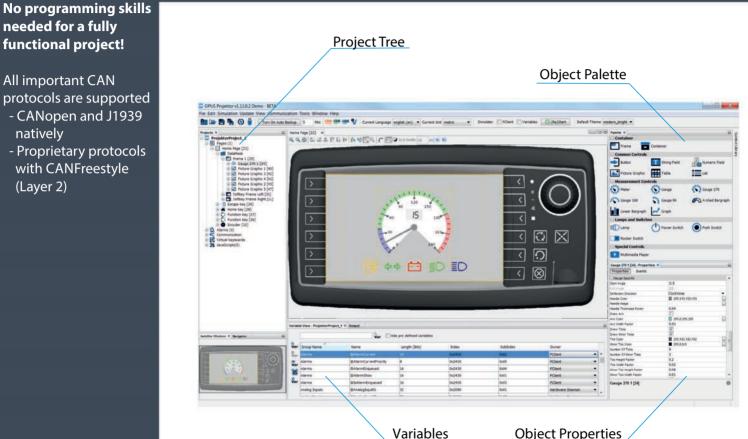

Variables

#### **Object overview**

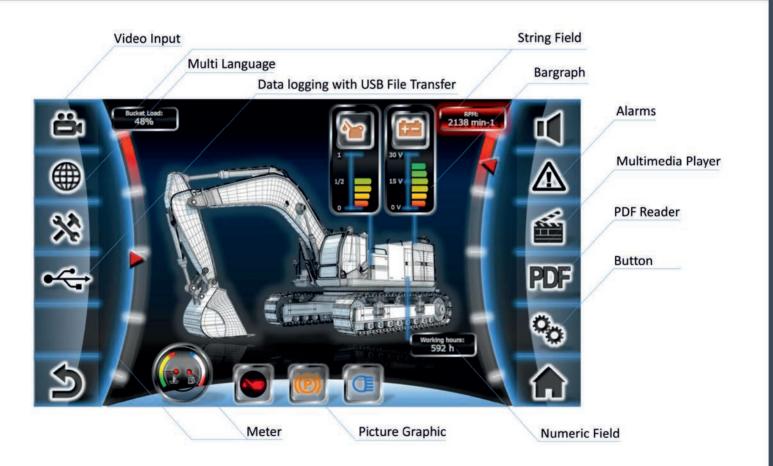

#### **Themes and new objects**

- Theme Management for different object property sets
- Two new object themes
- Create your own themes for your corporate design
- New objects: Lamps & Switches, Gauges

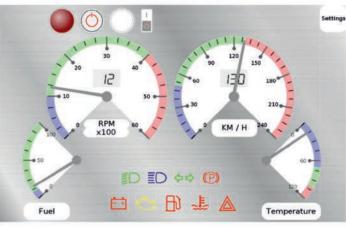

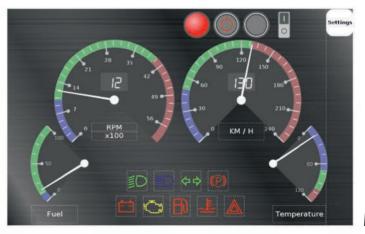

## **Modern Bright**

### **Modern Dark**

#### **JavaScript and Visual Programming**

| newOnProjektInit_Template.js =                                                                                                    |                                                                                                    |   |                                                                                                    |
|----------------------------------------------------------------------------------------------------|----------------------------------------------------------------------------------------------------|---|----------------------------------------------------------------------------------------------------|
| Source Visual 🞯 🖥 • 🗃 • 📮 🗐 🗐 🏜 🖃 💭                                                                                                    |                                                                                                    |   |                                                                                                    |
| <pre>1 //Powermanagement settings<br/>setVariableValue("@FWR_TimeToSleepMode",<br/>getVariableValue("@FWR_TimeToFowerOff", 2<br/>//Display settings<br/>setVariableValue("@FisableUpdater", 7) //<br/>setVariableValue("@EnableUpdater", 7) //<br/>setVariableValue("@EthernetO_IFAddress",<br/>setVariableValue("@EthernetO_IFAddress",<br/>setVariableValue("@EthernetO_IFAddress",<br/>setVariableValue("@EthernetO_IFAddress",<br/>setVariableValue("@Fisibility00T", 0]: //<br/>setVariableValue("@Fisibility00T", 0]: //<br/>getAlarmLogRingBufferContent(formatStrin.</pre> | <pre>8800); //change time unti<br/>tensity", 100); // set th<br/>enable project update ove<br/>/ set the CAN port for th<br/>"192.166.135.6"); // set<br/>55.255.255.0"); // set th<br/>visibility initialization<br/></pre> |   |                                                                                                    |
| <pre>15 @ getProperty(ddoID: Number, propertyName:.<br/>16 @ getVariableValid(variableName: String): .</pre>                                                                                                    |                                                                                                    |   | a' viende stanlaar                                                                                                    |
| <pre>17 @ getVariableValue(variableVane: String):<br/>8 @ includeFile(filename: String): undeFined<br/>19 @ moveDD0 [parentObjectID: Number, ebjectID<br/>20 @ multimediaCommand(multimediaFlayerObject<br/>21 @ print(text: String): undeFined<br/>22 @ requestVariableValueFromOvmer(nameOfCANo<br/>24 @ save2DGraphHistory(graphDDDID: Number, t<br/>25 @ setProperty(ddGID: Number, propertyNamet<br/>26 @ setVariableValue(variableName: String, v<br/>27 @ showSoftkeyFrames(): Bool</pre>                                                                                   | do while                                                                                                    | = | efault Powermanagement settings Custom code CPUVR_TIMETOPOWEROFF = 28800 Change time until power off (in seco  Display settings Display settings Display settin |
|                                                                                                    |                                                                                                    |   | set the CAN port for the project upc                                                                                                    |

McCabe Complexi

JavaScript and Visual Programming New smart JavaScript editor with

- syntax highlighting
- live syntax check and debugging
- Code completion
- Code formatting

set the IP address for the project up 🙏 @Ethernet0 Netmask = 255.255.255.0

set the netmask for the project upd 🛫

Visibility settings

192.168.135.6

- Object drag & drop for custom functions

Visual programming for beginners Intuitive drag & drop programming McCabe code complexity check

#### Symbol library\*

- Over 2400 ISO symbols for free use in your projects
- Intuitive drag & drop for integration in objects
- Live keyword search for fast filtering
- Symbols can be colored easily
- One-Click List object creation with up to 4 colors

\*Content may need to be purchased with additional fee

Symbol Library # 15 ISO 7000 Favourites \* JEJ. 100000  $\left(\frac{n}{\min}\right)$ ℩Ůŗ⊐ŮŗſᠠĨŗĂ℩┍┻℩ᡚᡭᢤĽŰ'n lî ኖ髶и⊜⊥⊡ ⋽⋶≟≝≝≌⋑≣ ₹↓Ţ↓CC+∠ ☆☆●国母QQ ➁➁᠅цѻ◐๔ Search

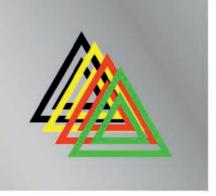

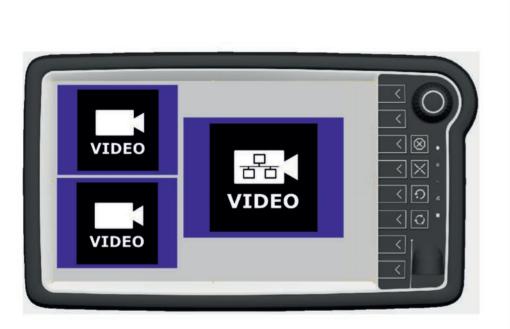

#### **Dual Video and Ethernet Camera\***

- Two analog camera inputs simultaneously
- Ethernet camera (H.264 & RTP protocol)
- Up to three video inputs at the same time

\*Available for certain devices

#### Three steps to create a project

1. Drag & drop objects into your project

#### 2. Create and organize your variables easily

Drag & drop variables on objects to reference them.

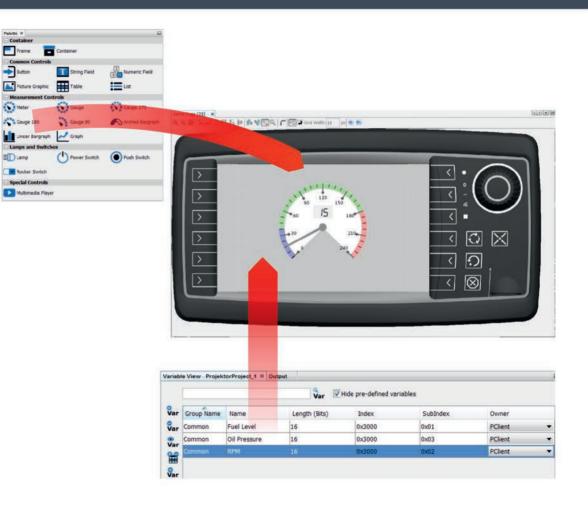

|        | Bit 8              | Bit 7 | Bit 6 | Bit 5 | Bit 4 | Bit 3 | Bit 2          | Bit 1             |
|--------|--------------------|-------|-------|-------|-------|-------|----------------|-------------------|
| Byte 1 | Fuel_leve          | 7     | 6     | 5     | 4     | 3     | 2              | Fuel_lev          |
| Byte 2 | 16                 | 15    | 14    | 13    | 12    | 11    | 10             | 9                 |
| Byte 3 | 24                 | 23    | 22    | 21    | 20    | 19    | 18             | Speed<br>17       |
| Byte 4 | Speed<br>32        | 31    | 30    | 29    | 28    | 27    | 26             | 25                |
| Byte 5 | RPM 40             | 39    | 38    | 37    | 36    | 35    | 34             | RPM<br>33         |
| Byte 6 | 48                 | 47    | 46    | 45    | 44    | 43    | Constant<br>42 | Constant<br>41    |
| Byte 7 | 56                 | 55    | 54    | 53    | 52    | 51    | 50             | Oil_pressur<br>49 |
| Byte 8 | Oil_pressure<br>64 | 63    | 62    | 61    | 60    | 59    | 58             | 57                |

3. Create your CAN messages visually

> Drag & drop variables into the mapping and move them to create the messages you need

## The first project is easily done – but what if you want more?

#### **Extended features of the Projektor Tool**

#### Variable logging

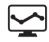

Log the value changes of your variables. Export to USB to analyze on your PC.

#### Simulation

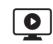

JavaScript

- Simulate your project
- PClient simulation directly on your PC
- Variable simulation on the device via ethernet with CAN

Enhance the functionality of your

project with JavaScripts. Execute on any event (button presses, value

changes ...). Manipulate objects,

behavior, calculations.

- Useful for testing and debugging even without the FCU

to show customized warnings or errors on any page at any time.

#### **Project Conversion**

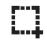

- New intuitive
- project conversion - Automatic softkey assigment suggestion - Three scaling and

aspect ratio choices

#### Multi language

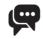

Switch languages with a button press or a CAN message. Comfortable translations via CSV export/import.

#### Variable import

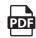

PDF reader

Let the user read the manual directly on the device.

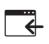

Import variables from another project or CSV file. Easier creation for many variables.

Alarms

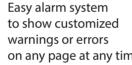

#### **One tool – endless possibilities**

# What will your project look like ?

For technical questions, please contact our technical support:

E-Mail: opus-support@topcon.com

Tel +49 6722 4026 888

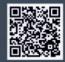

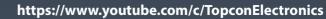

Œ

RPM x 100

 $\ominus \mathbf{0}$ 

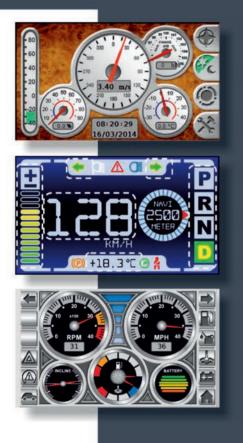

#### Topcon Electronics GmbH & Co. KG

Industriestrasse 7 65366 Geisenheim Germany Tel +49 6722 4026-0 Fax +49 6722 4026-850 dl-opus-info@topcon.com www.topcon-electronics.de

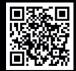